### **ANGEL 8.0 Whiteboard Quick Reference Guide**

The Whiteboard adds another dimension to your classroom. Augment communication and creativity, illustrate and share imagery and complex concepts with students, teams, or the learning community.

Multiple users can interact on the whiteboard simultaneously therefore creating an engaging learning environment. Moreover, the whiteboard is object-oriented meaning that all objects placed on the whiteboard can be edited. Access to the whiteboard is controlled by the instructor as participants may be given the privilege to interact on the whiteboard.

### **Available Whiteboard Tools**

The Whiteboard tools are located at the top of the whiteboard.

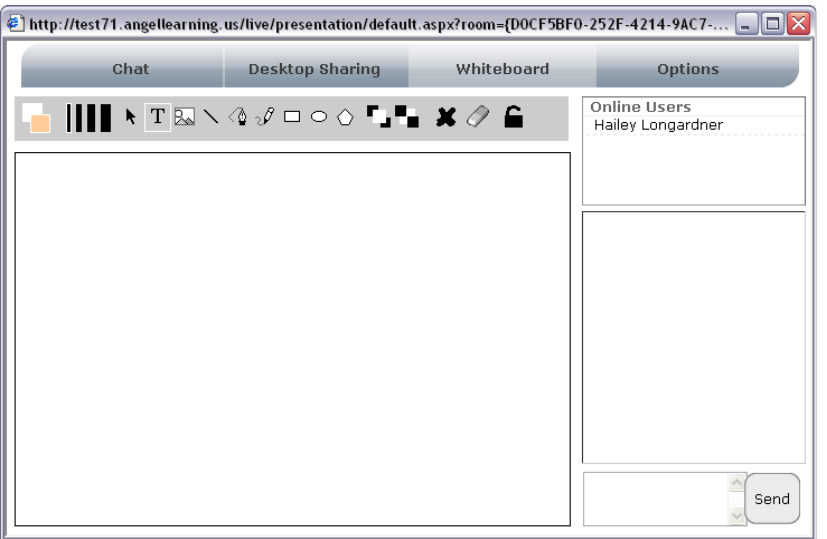

# **Fill Color**

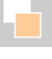

Determines the fill color and the line color. The box in the background determines the fill color. The box in the foreground determines the line color.

### **Line Thickness**

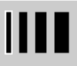

Determines the thickness of a line. Click on the line thickness you want to use.

## **Select tool**

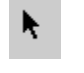

Allows you to select an item on the whiteboard.

**Text tool** 

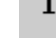

Allows you to add text to the whiteboard.

**Image tool** 

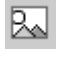

Allows you to add an image to the whiteboard.

**Line tool** 

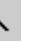

Allows you to add lines to the whiteboard.

### **Polyline tool**

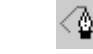

Allows you to draw and connect lines similar to pen tools in graphics programs.

## **Freehand tool**

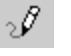

□

Allows you to draw lines freehand.

## **Rectangle tool**

Allows you to draw a rectangles.

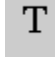

#### *Ellipse tool*

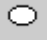

Allows you to draw ellipses.

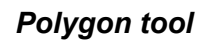

Allow you to draw polygons.

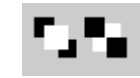

Bring to front and send to back tools.

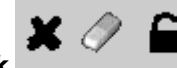

### *Delete, Clear and Lock*

*Image Front/Back*

Allows you to delete selected items, clear the entire whiteboard and lock the whiteboard.

#### **Select and Stamp an Image on the Screen**

To load an image to the whiteboard, click the Image tool  $(\mathbb N)$ and choose from these three options:

- Import an image file
- Select a clip art image
- Obtain a screen image capture of your desktop or selected area

#### **Best Practices**

- Use a graphing tablet with specially designed pen to draw or write on the white board. This allows you to draw intricate objects or write freehand.
- Create activities where all attendees can interact on the white board.
	- $\circ$  For example, have an activity where attendees can type their introduction on the whiteboard or indicate on a map where they are located.
	- $\circ$  Load images and use the screen capture tool to import content from any of your resources.